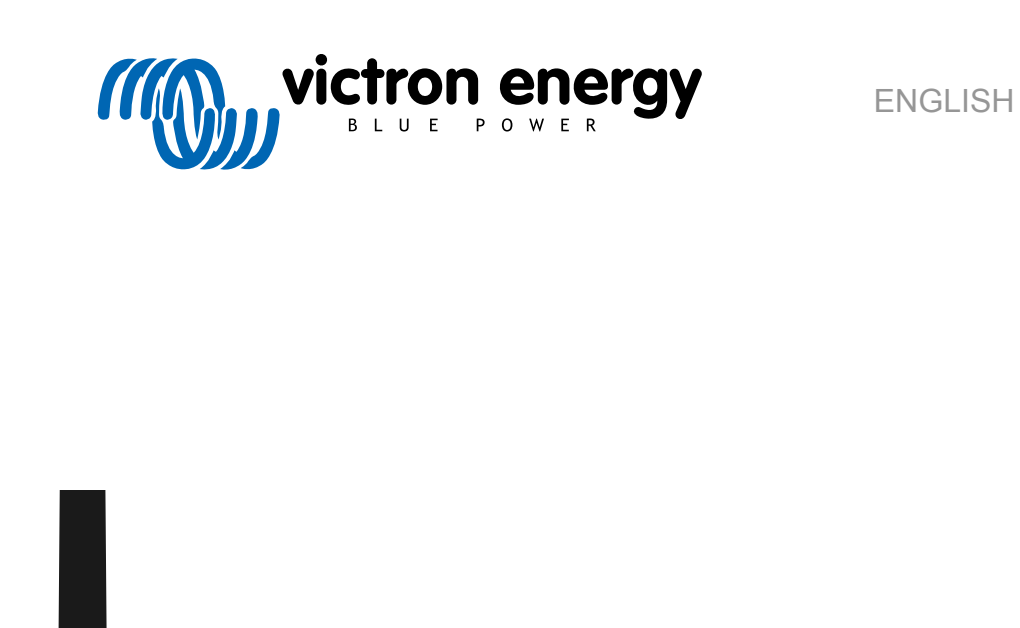

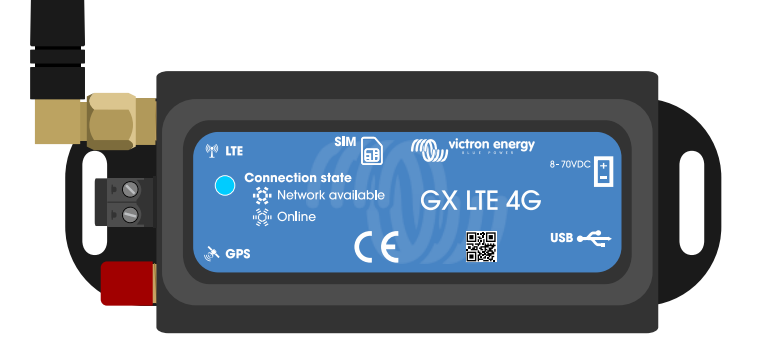

# **GX LTE 4G manual**

rev 00 08/2022 This manual is also available in [HTML5](https://www.victronenergy.com/media/pg/GX_LTE_4G/en/index-en.html).

# **Table of Contents**

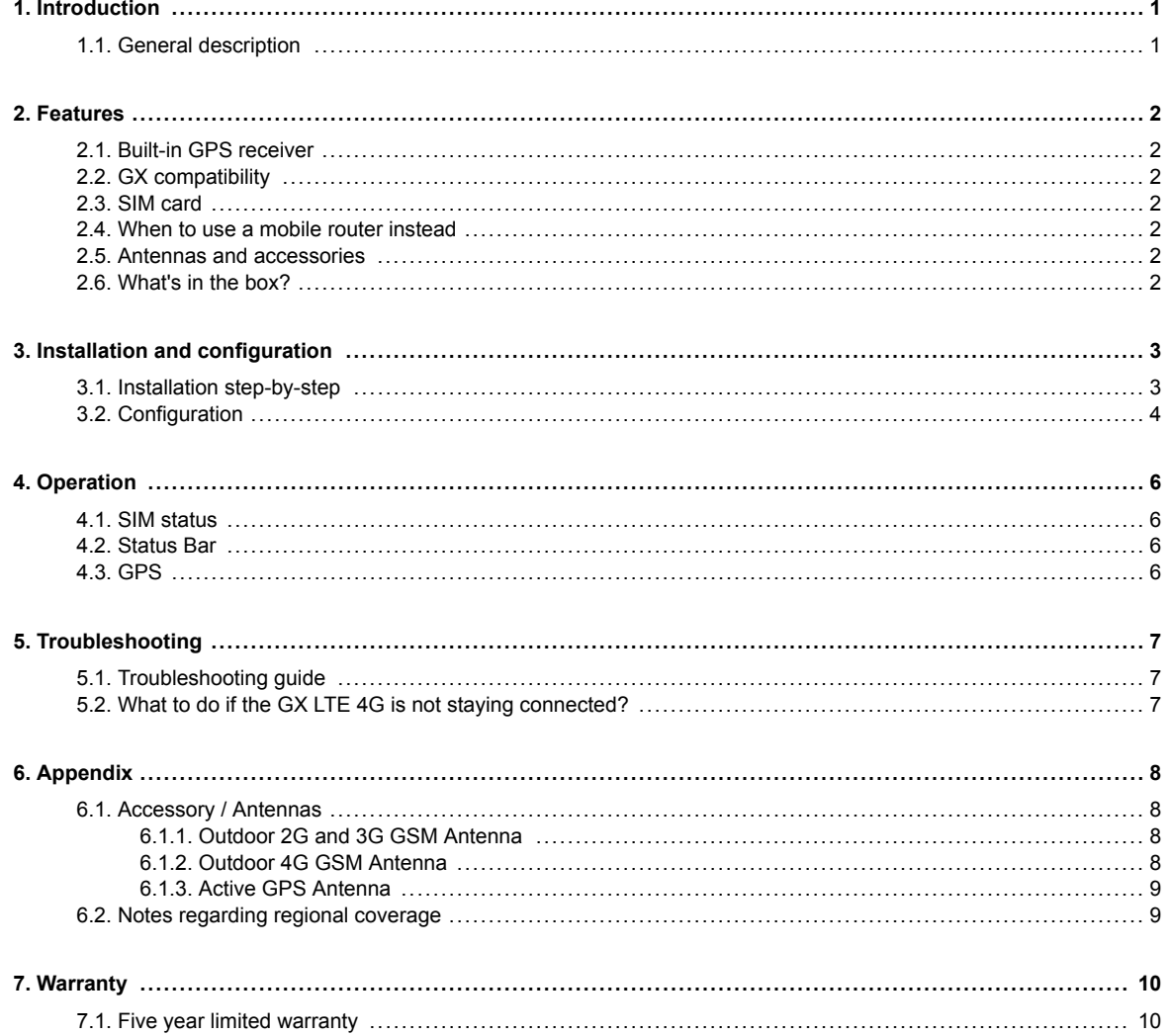

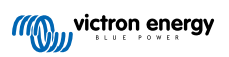

## <span id="page-2-0"></span>**1. Introduction**

#### **1.1. General description**

The GX LTE 4G is an accessory for [GX devices.](https://www.victronenergy.com/live/venus-os:start) It is a cellular modem that supports 2G, 3G and 4G technologies. It provides mobile internet for the system and a connection to the [Victron Remote Management \(VRM\) portal](https://www.victronenergy.com/panel-systems-remote-monitoring/vrm). See also the [GX LTE product](https://nocache.victronenergy.com/accessories/gx-lte-4g) [page](https://nocache.victronenergy.com/accessories/gx-lte-4g) on our website.

There are multiple models, refer to the table below to see which model best matches the available cellular network bands in your region.

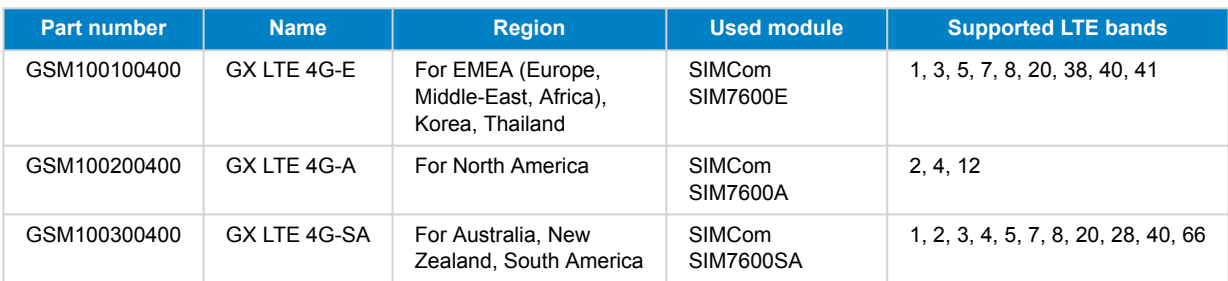

For more details, please refer to the [SIM7600X Comparison Table](https://www.simcom.com/product/SIM7600X.html).

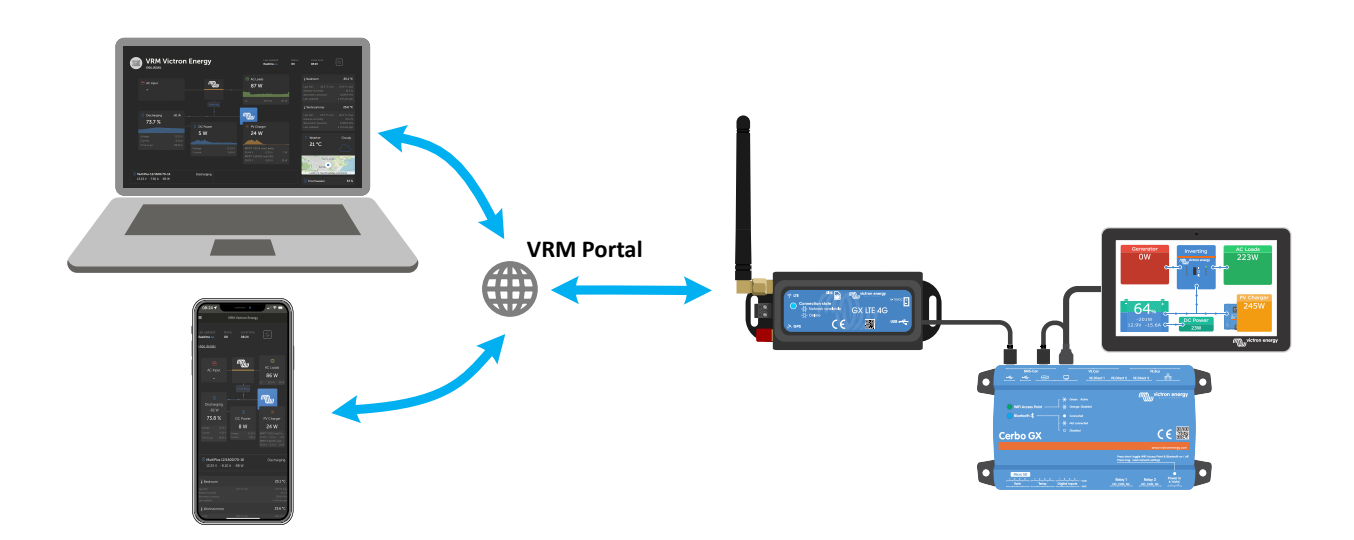

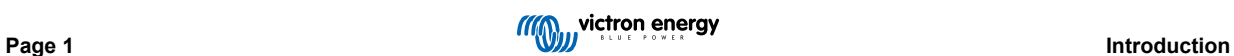

## <span id="page-3-0"></span>**2. Features**

#### **2.1. Built-in GPS receiver**

The GX LTE 4G includes a built-in GPS receiver. When the optional active GPS antenna is installed, the system can be tracked as well as geo-fenced on the VRM Portal.

The required accessory part number is GSM900200100 - Active GPS Antenna for GX GSM.

#### **2.2. GX compatibility**

The GX LTE 4G can be used with any of the GX devices and requires Venus OS v2.60 or newer to be installed on the GX device.

#### **2.3. SIM card**

It requires a SIM card of the [Mini-SIM format](https://socialcompare.com/en/comparison/sim-card-format-and-size-comparison).

#### **2.4. When to use a mobile router instead**

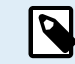

The GX LTE 4G provides an internet connection for the GX device only. There is no option to share the internet to laptops, phones, or other devices.

For installations where more devices need internet, such as a yacht or RV, consider installing a mobile router instead.

#### **2.5. Antennas and accessories**

A small indoor LTE antenna is included. Optionally, we also sell an outdoor LTE antenna, which increases the range:

• Part number GSM900100400 - Outdoor 4G GSM Antenna

#### **2.6. What's in the box?**

- GX LTE 4G (with integrated USB cable)
- GSM 2G/3G/4G mini rod antenna (for indoor use)
- DC power cable (with inline fuse and terminal block)

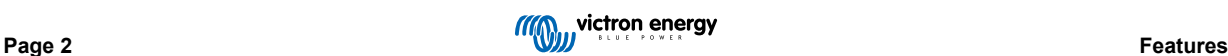

# <span id="page-4-0"></span>**3. Installation and configuration**

#### **3.1. Installation step-by-step**

Follow the steps below to install the GX LTE 4G:

- 1. Mount the device in a place that is not covered by metal objects. Consider using the optional outdoor antenna when installing the GX LTE 4G in a closed metal enclosure, car, or van to increase the range.
- 2. Mount the included antenna to the SMA connector labeled LTE.
- 3. An optional active GPS antenna is screwed onto the SMA connector labeled GPS.
- 4. Insert the SIM card. You will need to eject the SIM card tray with a pen or other pointy object. Be aware that the SIM card tray sits slightly recessed inside the unit. Be sure to push it all the way in.
- 5. Connect the GX LTE 4G to the GX device with the supplied USB cable. Use a USB hub if all USB sockets are already in use.
- 6. Connect the DC power supply (8 to 70 VDC). A 1.4 m cable with M10 cable lugs and a built-in Slow Blow fuse 3.15A 250V, 5x20mm is included. Pay attention to the correct polarity as labeled on the front sticker.
- 7. After power-up, the blue LED will be solid blue. Once it has registered on a network, the LED will start blinking slowly. Finally, when the internet connection is established, the LED will blink quickly.

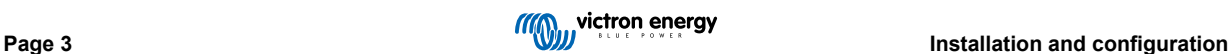

#### <span id="page-5-0"></span>**3.2. Configuration**

The GX LTE 4G is configured entirely via the connected GX device.

Setting a SIM-PIN helps reducing the risk of the SIM card being stolen and used. Use a mobile phone to set the SIM-PIN, and thereafter configure it on the GX device as follows:

1. When using a SIM card with its SIM-PIN security disabled, the system will work without further configuration.

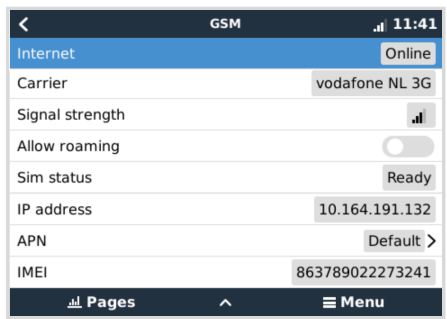

- 2. Setting a SIM-PIN helps reducing the risk of the SIM card being stolen and used. Use a mobile phone to set the SIM-PIN, and there after configure it on the GX device as follows: Go to Settings  $\rightarrow$  GSM modem  $\rightarrow$  PIN.
- 3. Enter the same PIN that was previously set in the mobile phone or provided by the network operator.

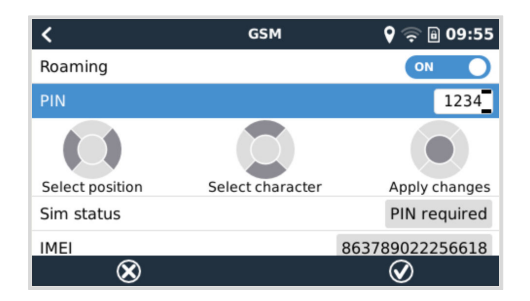

4. Go to Settings → GSM Modem → APN and set the APN name if necessary. Some mobile networks require manual configuration of an APN especially when roaming. Contact your network operator for details.

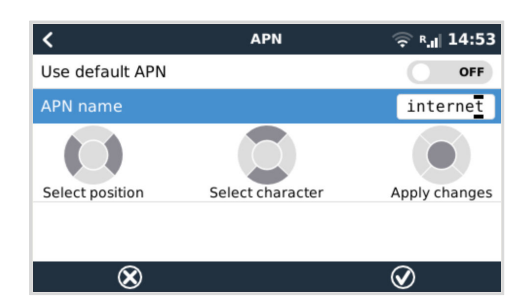

5. If you are installing the GX 4G LTE in an area where you can expect internet coverage to be occasionally disrupted, you should enable the "Reboot device when no contact" option in the GX device's VRM menu. This will automatically restart the GX device and power cycle the GX if it has failed to transmit data to VRM for the configured time.

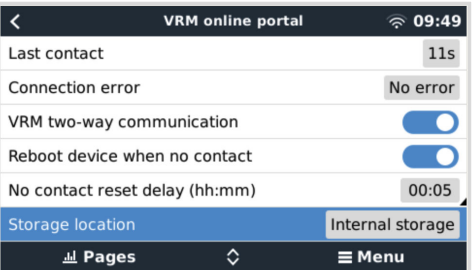

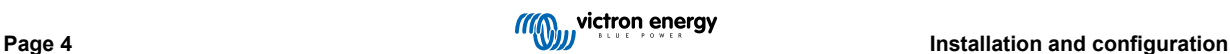

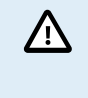

Note that if you are leaving internet service coverage areas (such as an RV on the move, or a boat leaving dock to go to sea), then it is recommend to disable this setting, so that your GX is not rebooting itself for no reason. Or set it, for example, to a two hour time-out and accept a reboot every two hours when underway.

Watch this video to learn how to connect via LAN, WiFi and the GX GSM which is the same as the GX LTE: [Connecting a Victron](https://www.youtube.com/watch?v=645QrB7bmvY) [GX Device online and setting up a GX GSM](https://www.youtube.com/watch?v=645QrB7bmvY)

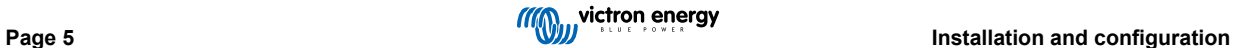

# <span id="page-7-0"></span>**4. Operation**

#### **4.1. SIM status**

The SIM status is displayed on the GSM overview page on the GX device. The following table shows all possible states and their meaning:

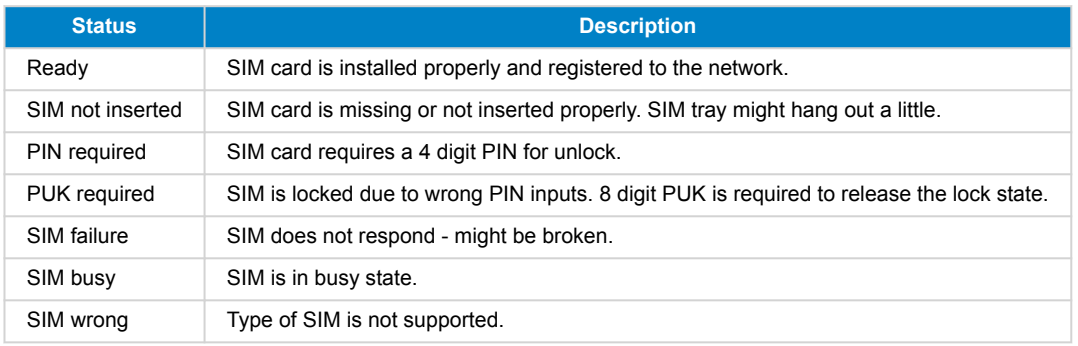

#### **4.2. Status Bar**

Cellular modem status can be checked at a glance by looking at the status bar.

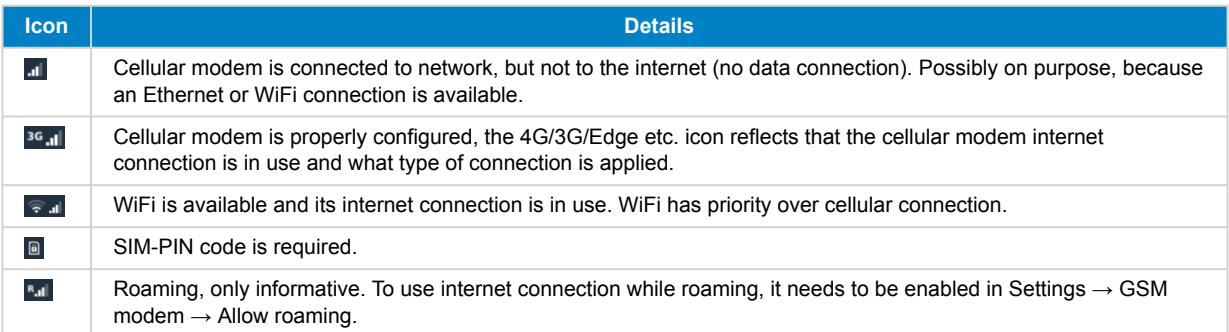

#### **4.3. GPS**

When the optional active GPS antenna is added, the position is sent to the VRM portal and also displayed in the GX device as follows:

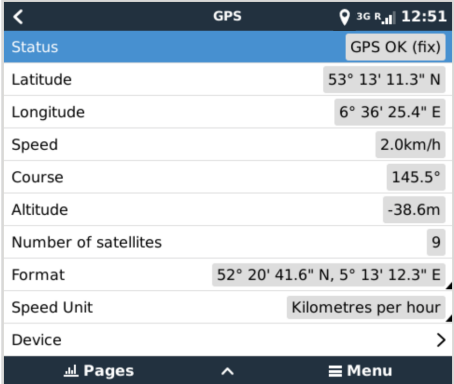

## <span id="page-8-0"></span>**5. Troubleshooting**

#### **5.1. Troubleshooting guide**

There are many reasons for a modem internet connection to not work. Carefully go through each step of this troubleshooting guide. Make sure to start at the first step. When asking for help, make sure to mention each step taken and the result.

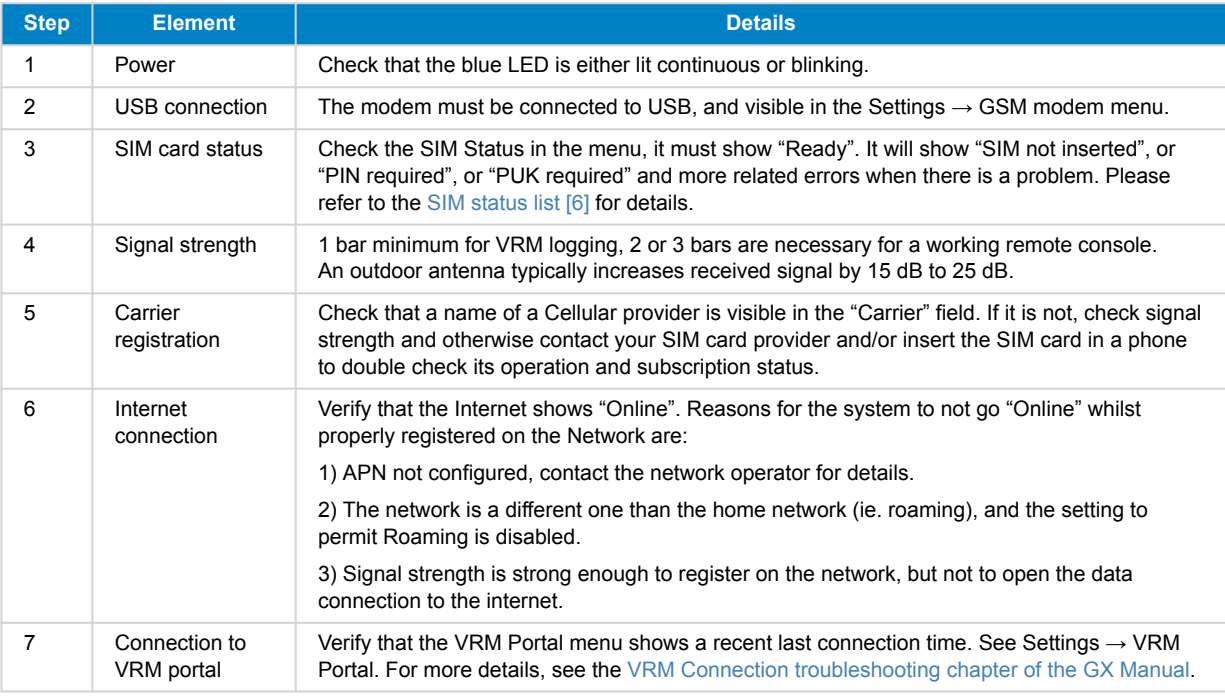

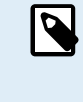

Note that Ethernet and WiFi connections have priority over the cellular connection. Even when the available Ethernet or WiFi connection does not have a good connection to the internet, there is no automatic detection in place which in such case switches over to the GX GSM. In more technical language: when the cellular data connection is active, it is configured with a high routing metric. This way, the Linux kernel prioritises Ethernet or Wifi when these are available.

#### **5.2. What to do if the GX LTE 4G is not staying connected?**

Enable the "Reboot device when no contact" configuration setting in the VRM menu of the GX device. That will reboot the GX (and with it the GX GSM) automatically if the internet connection is not available. See also the [configuration chapter \[4\]](#page-5-0) for more details.

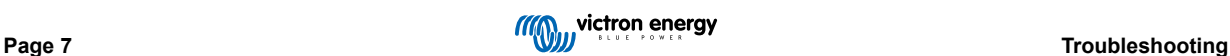

# <span id="page-9-0"></span>**6. Appendix**

#### **6.1. Accessory / Antennas**

#### **6.1.1. Outdoor 2G and 3G GSM Antenna**

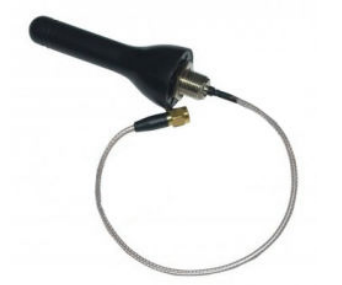

This antenna can be used with the GX LTE 4G, for 2G, 3G as well as 4G bands.

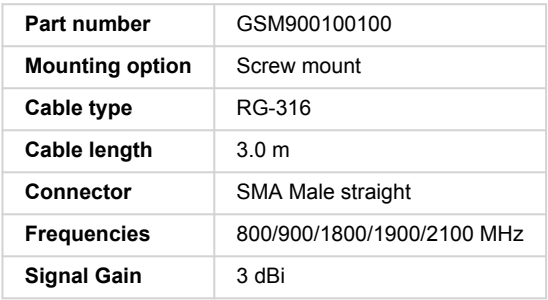

#### **6.1.2. Outdoor 4G GSM Antenna**

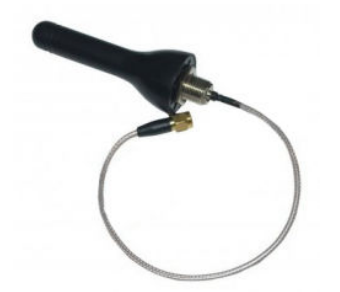

This antenna is optimised for 4G frequency bands and as such will have slightly better reception on the 4G network. It can be used with the GX LTE 4G for 2G, 3G and 4G bands.

If the 2G/3G variant does not provide sufficient signal quality in an installation, the solution is to contact a local GSM antenna provider. All the necessary information, including a link to the cellular modem (Simcom) used, can be found in this manual.

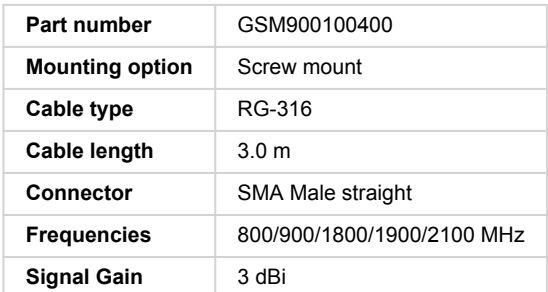

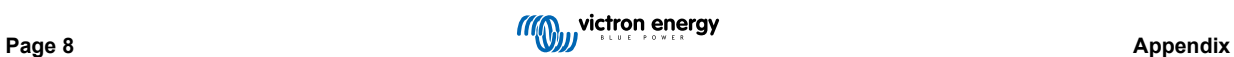

#### <span id="page-10-0"></span>**6.1.3. Active GPS Antenna**

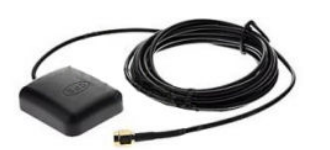

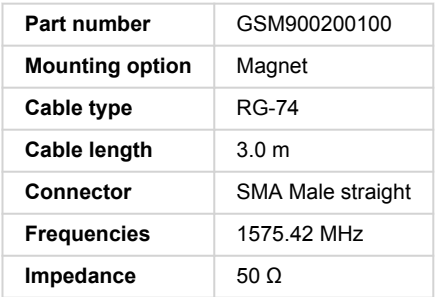

#### **6.2. Notes regarding regional coverage**

A good reference to check frequencies is [4G world Coverage Map.](https://www.worldtimezone.com/4g.html) Note that the page also contains 2G and 3G information, which is on its GSM World Coverage link on the top.

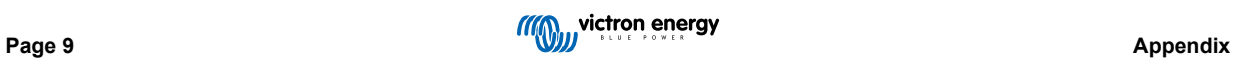

## <span id="page-11-0"></span>**7. Warranty**

#### **7.1. Five year limited warranty**

This limited warranty covers defects in materials and workmanship in this product and lasts for five years from the date of original purchase of this product.

The customer must return the product together with the receipt of purchase to the point of purchase.

This limited warranty does not cover damage, deterioration or malfunction resulting from alteration, modification, improper or unreasonable use or misuse, neglect, exposure to excess moisture, fire, improper packing, lightning, power surges, or other acts of nature.

This limited warranty does not cover damage, deterioration or malfunction resulting from repairs attempted by anyone unauthorized by Victron Energy to make such repairs.

Victron Energy is not liable for any consequential damages arising from the use of this product.

The maximum liability of Victron Energy under this limited warranty shall not exceed the actual purchase price of the product.

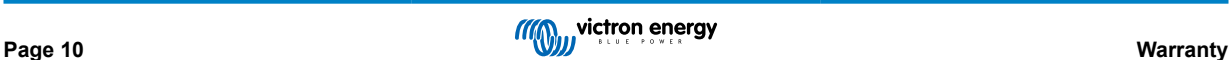